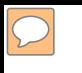

#### **DEFENSE LOGISTICS AGENCY AMERICA'S COMBAT LOGISTICS SUPPORT AGENCY**

# **TRANSFER AND DONATION**

**WARFIGHTER SUPPORT ENHANCEMENT STEWARDSHIP EXCELLENCE WORKFORCE DEVELOPMENT**

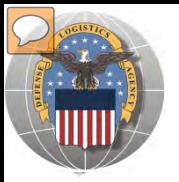

- THIS POWERPOINT PRESENTATION IS TAILORED TO THE TRANSFER AND DONATION CUSTOMERS
	- BUSINESS RULES
	- $\triangleright$  SCREENING CYCLES
	- $\triangleright$  REGISTRATION REQUIREMENTS
	- CUSTOMER RESTRICTIONS
	- **≻ HOW TO SCREEN FOR EXCESS OR SURPLUS**
	- $\triangleright$  HOW TO SUBMIT AN ORDER
	- $\triangleright$  HOW TO PICK UP PROPERTY
	- MILITARY COMMANDS FOR DISPLAY ITEMS

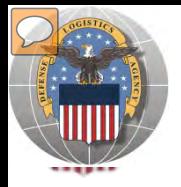

- Customers often contact the Battle Creek RTD office requesting access to screen as a Federal or Donation customer.
- Although the DLA Disposition Services advertises excess and surplus items, it does not decide who the customers are.
- Screeners wishing to participate in the Transfer and Donation programs should contact GSA for excess or State Agencies for Surplus Property.
- For customers wishing to acquire historical display items, contact the appropriate US Military Command

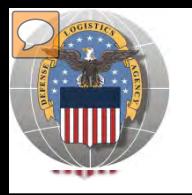

### **STANDARD BUSINESS RULES**

• RTD customers fall into the following categories:

#### The first two fall under **Reutilization**

- **1. Hard 'R'** = DOD: US Air Force, US Army, US Marine Corps, US Navy, US Coast Guard, US Guard/Reserves, DLA, other DOD activities such as Defense Mapping, DCIS, etc.
- **2. Soft 'R'** = DOD Special Programs: **Civil Air Patrol**, Computers for Learning, DoD Contractors, DOD Firefighters, Law Enforcement Support Office, MARS, HAP, MWRA, Senior ROTC, VA Industries, DOD Museums, and Foreign Military Sales
- **3. Transfer** = Federal Civil Agencies (fall under GSA's control)
- **4. Donation** = State Agencies for Surplus Property (fall under GSA's control)

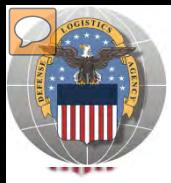

### **SCREENING CYCLES**

**When requesting a property search or viewing the search results you will see the following codes which reflect screening time periods and the flow of property through the DLA Disposition Services inventory:**

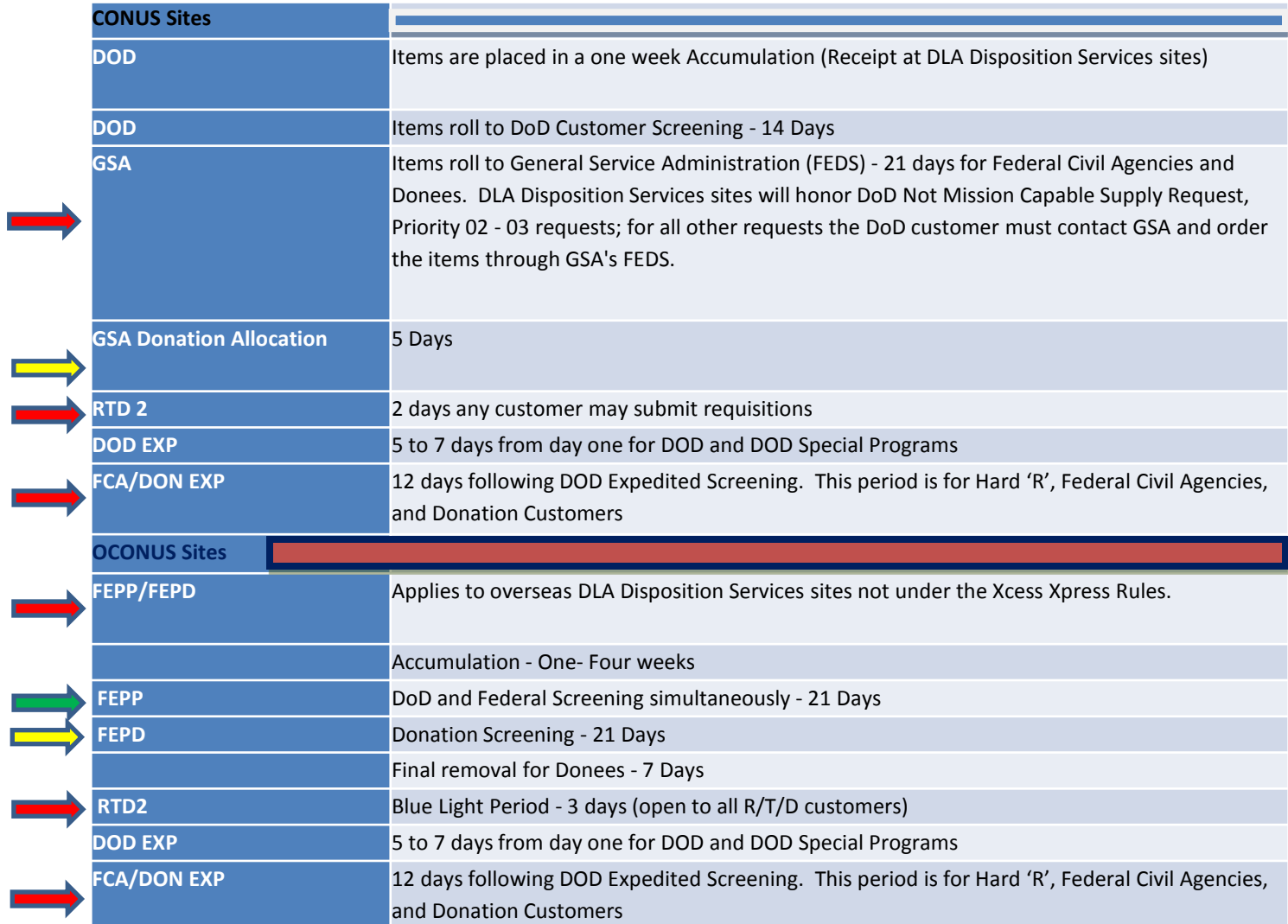

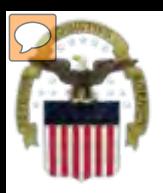

### **Accessing RTD Web Application**

#### **Step 1: Create an account in the DLA Account Management and Provisioning System (AMPS).**

AMPS is a web-based account management system that provides system users with an automated tool for requesting user accounts and passwords for DLA systems.. Once your AMPS account has been successfully created, you will be notified via email.

#### **Step 2: Submit a role request via AMPS.**

After creating your AMPS account, you will need to submit a role request which specifies RTD application. You will be notified via email once your role request has been completed.

#### **Step 3: Complete RTD registration.**

Once your role request is completed, you will be able to log into the EBS Portal. Upon first accessing RTD within the Portal, you will be prompted to complete a required RTD Customer registration form to complete the access request process.

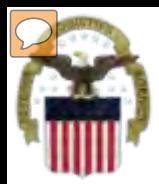

### **Accessing the External Portal**

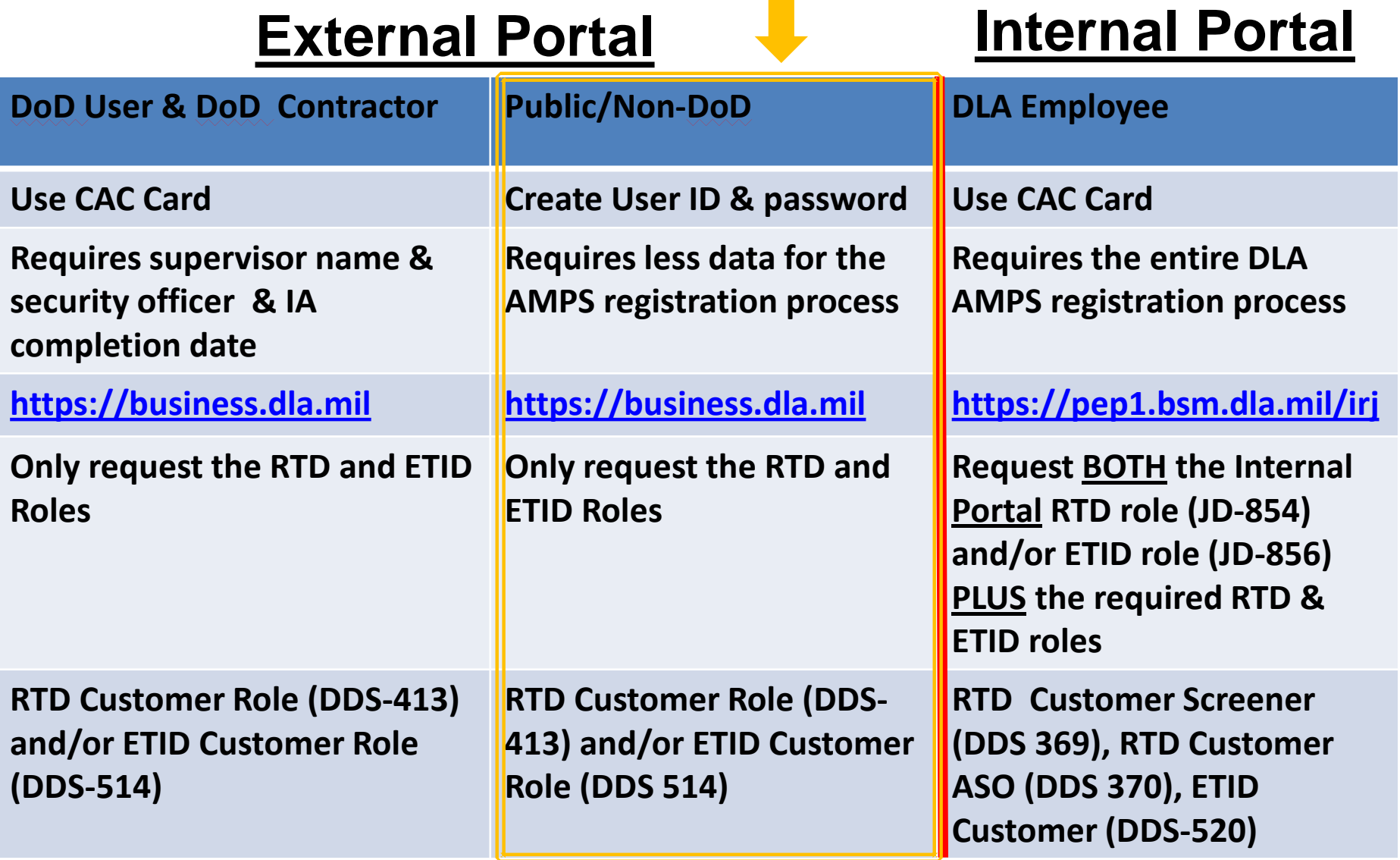

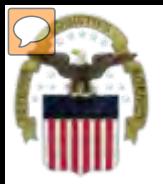

### **Sources of Information**

**DLA Customer Interaction Center:** 

**1-877-DLA-CALL (1-877-352-2255) or send an email to [DLAContactCenter@dla.mil](mailto:DLAContactCenter@dla.mil) Accessible 24 hours a day, 7 days a week.**

- **AMPS Help Desk: DSN 695-4357 or 1-866-335-4357 or send an email to [support.services@dla.mil](mailto:support.services@dla.mil) Accessible 24 hours a day, 7 days a week.**
- **DLA Enterprise External Business Portal: [https://business.dla.mil](https://business.dla.mil/) will have a link to a job aid.**
- **DLA Disposition Services Web Page: [http://www.dispositionservices.dla.mil](http://www.dispositionservices.dla.mil/) will have a link on the home page called "Change" that will include job aids and additional customer information.**
- **[RBIQuestions@dla.mil](mailto:RBIQuestions@dla.mil) You can ask any question at any time about anything related to RBI.**

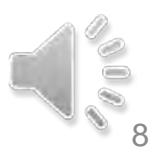

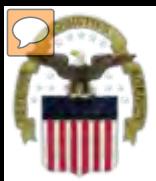

### **AMPS Registration**

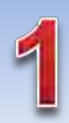

**Non-Common Access Card (CAC)- Enabled Users:**  a. AMPS is a webbased application. Launch AMPS by typing the following URL into the web browser: **https://amps.dla.mil** 

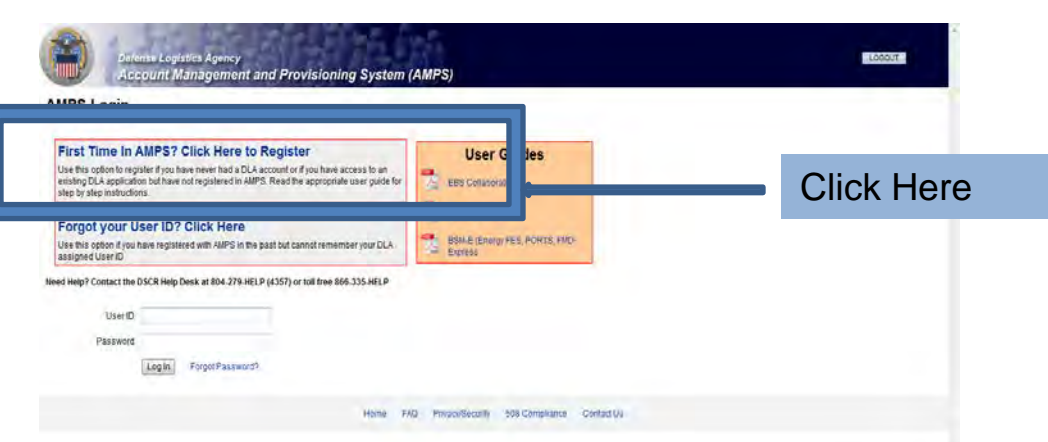

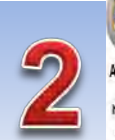

#### AMPS First Time User Access fyou have a DoD issued Common Access Card (CAC): founce/the yor CAC readed nyour chepole (you want NES transfer your CAC Thin will also you be access in Readed and provided and the content of the content of the photon of the photon of the photon of the photon of the phot applications that are CAC enabled and you will not reed a usemal restaurawort to access these

nt Management and Provisioning System (AMPS)

#### Attention DLA Employees or Contractors:

This process is to Mark Life current flow are a D.A respires or Contactor DO NOT continue with the registration four pocket in ARS should have automationly pies crushed with you prescribed by ARS signs street finans that beeks a protein with our DLA account of the computer that you are using to incess AIPS. Entour mat you are accessing AIPS from the DLA reason with your CAC. If the protein cereals, contact a rieg Dest al nimter lided selon

> Click the Public/Non-DOD button

Legedinas Neither

**LABOUT** 

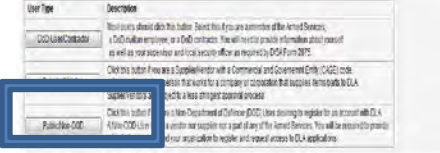

Passe conscribe has descer GDAST-AUST or 49550354357 f you have any questions concerning the use of this System.

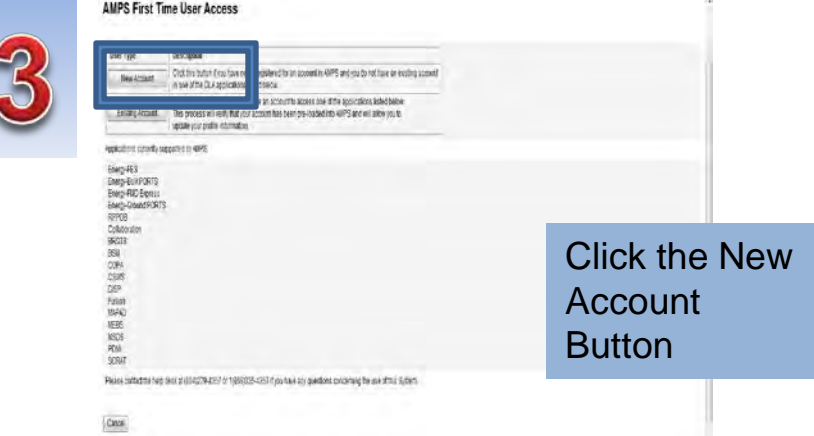

 $\mathsf{C}\mathsf{2006}$ 

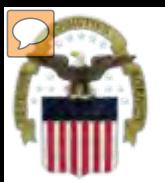

### **AMPS Registration (Cont)**

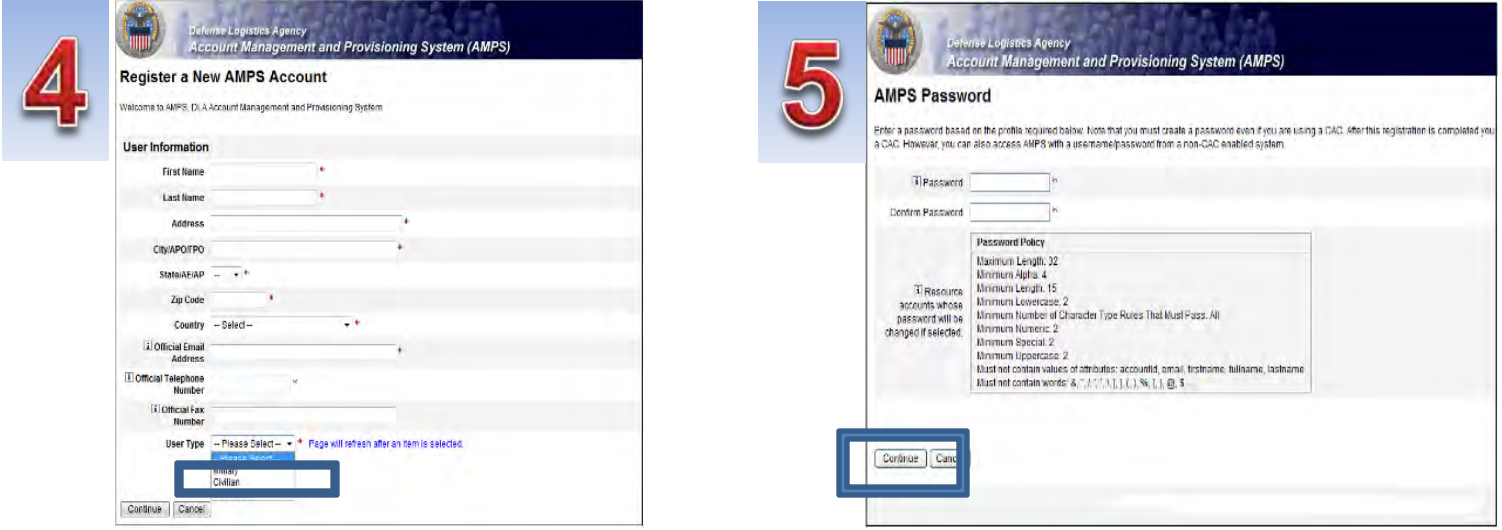

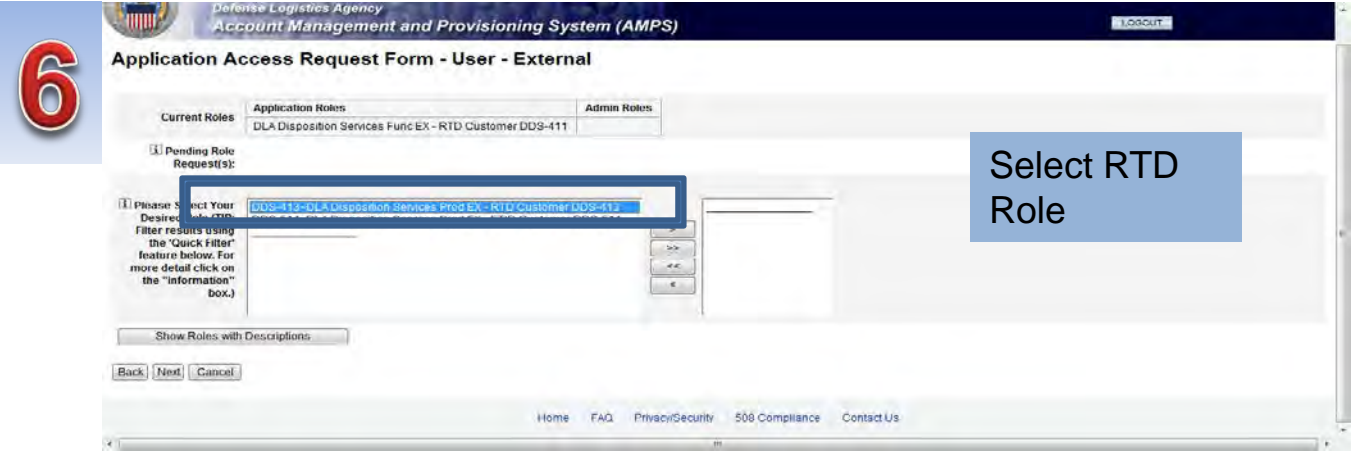

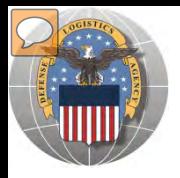

When a customer clicks on the Disposition Services RTD link from the DLA Web Portal, they will be prompted to enter their DoDAAC or register. **https://business.dla.mil** 

#### **Registration Requirements:**

#### *Internal*

• DoD Customers with Common Access Card (CAC) on a .mil server - *AMPS registration Plus RTD Web registration.* 

#### *External*

- DOD non-CAC Customers
- Transfer and Donation Customers

*User ID + Password from RTD Web*

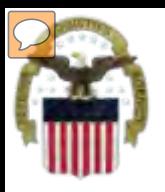

### **DLA Enterprise External Business Portal**

external customers with a single point of access to DLA business applications <u>[https://business.dla.mil](https://business.dla.mil/)</u> **This is a screenshot of the DLA Enterprise External Business Portal, that provides** 

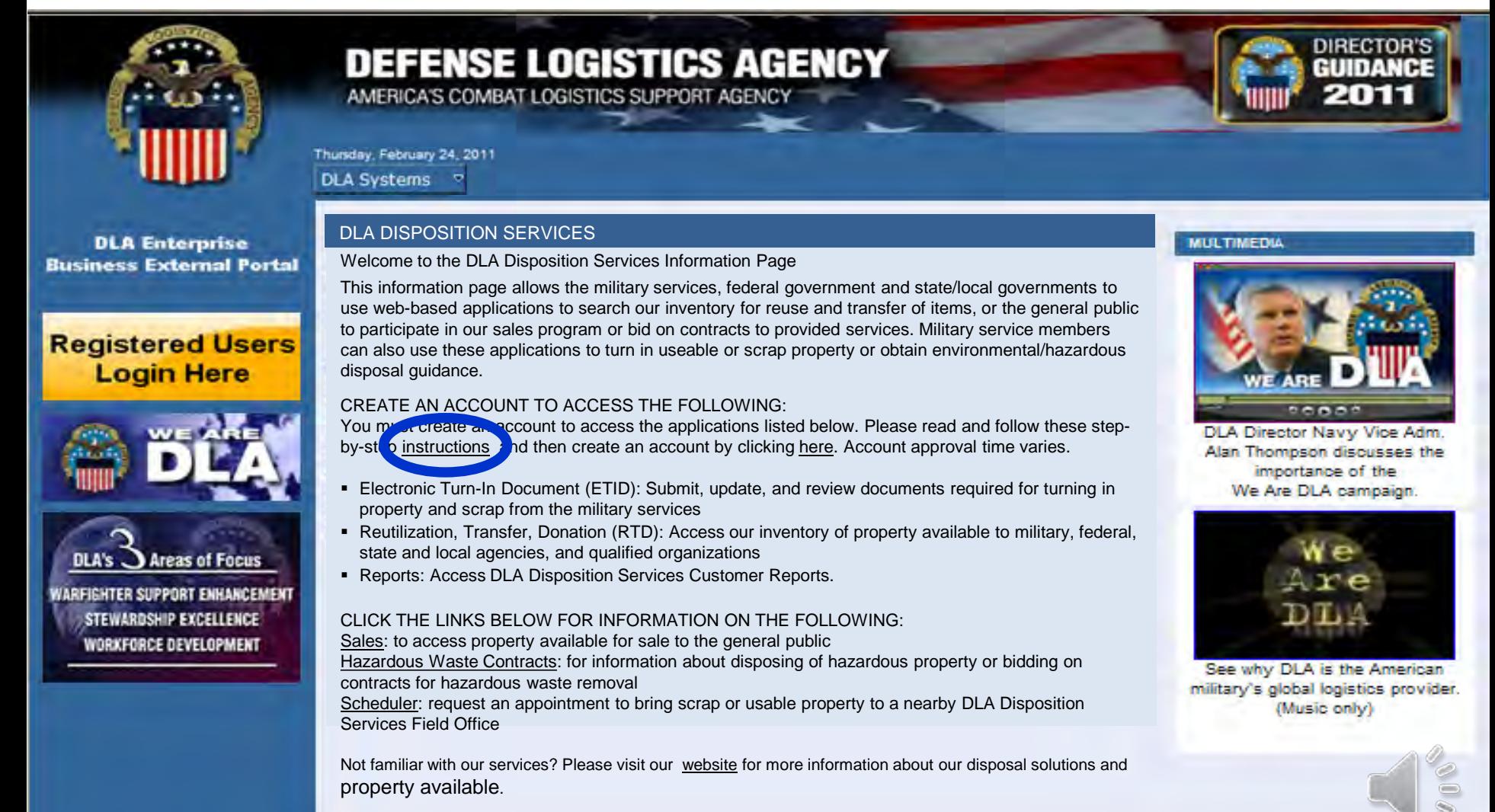

12

### **Transfer/Donation REGISTRATION**

#### Transfer and Donation customers CONUS select (FS) and OCONUS FEPD

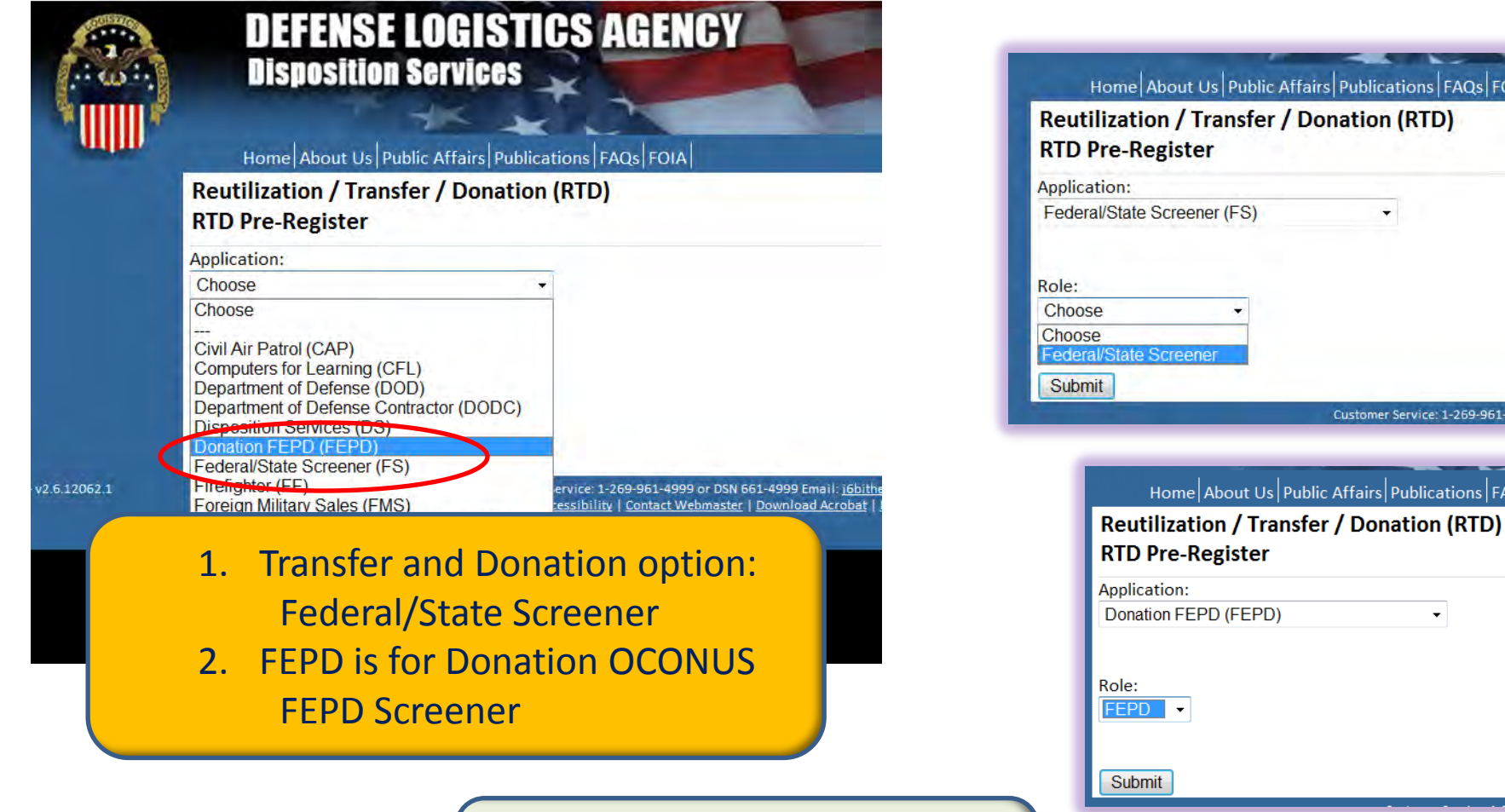

#### **The Battle Creek RTD office will review all registration forms**

Publications FAQs FOIA

Customer Service: 1-269-961-4999 or (

: Affairs $\vert$  Publications  $\vert$  FAQs $\vert$  I

 $\overline{\phantom{a}}$ 

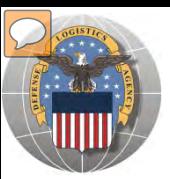

### **REGISTRATION FORM FOR T&D**

#### Home | About Us | Public Attairs | Publications | FAQs | FOIA | **Reutilization / Transfer / Donation (RTD)**

**Customer Registration Page** 

#### **User Information**

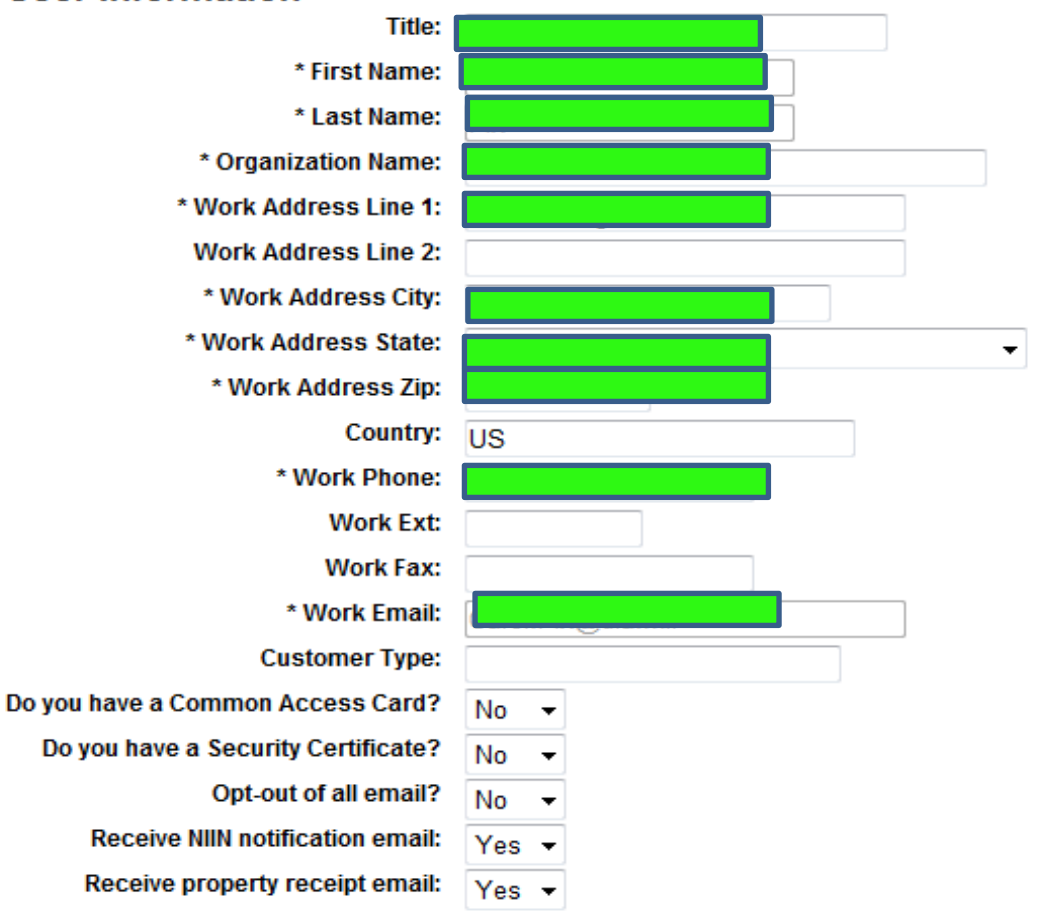

#### Fill in the Registration Form with your information. Select "Submit"

**RTD WEB** 

14

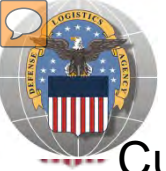

### **REGISTRATION REVIEW**

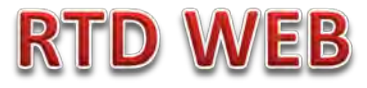

Customer requests will be reviewed by Battle Creek RTD Office personnel

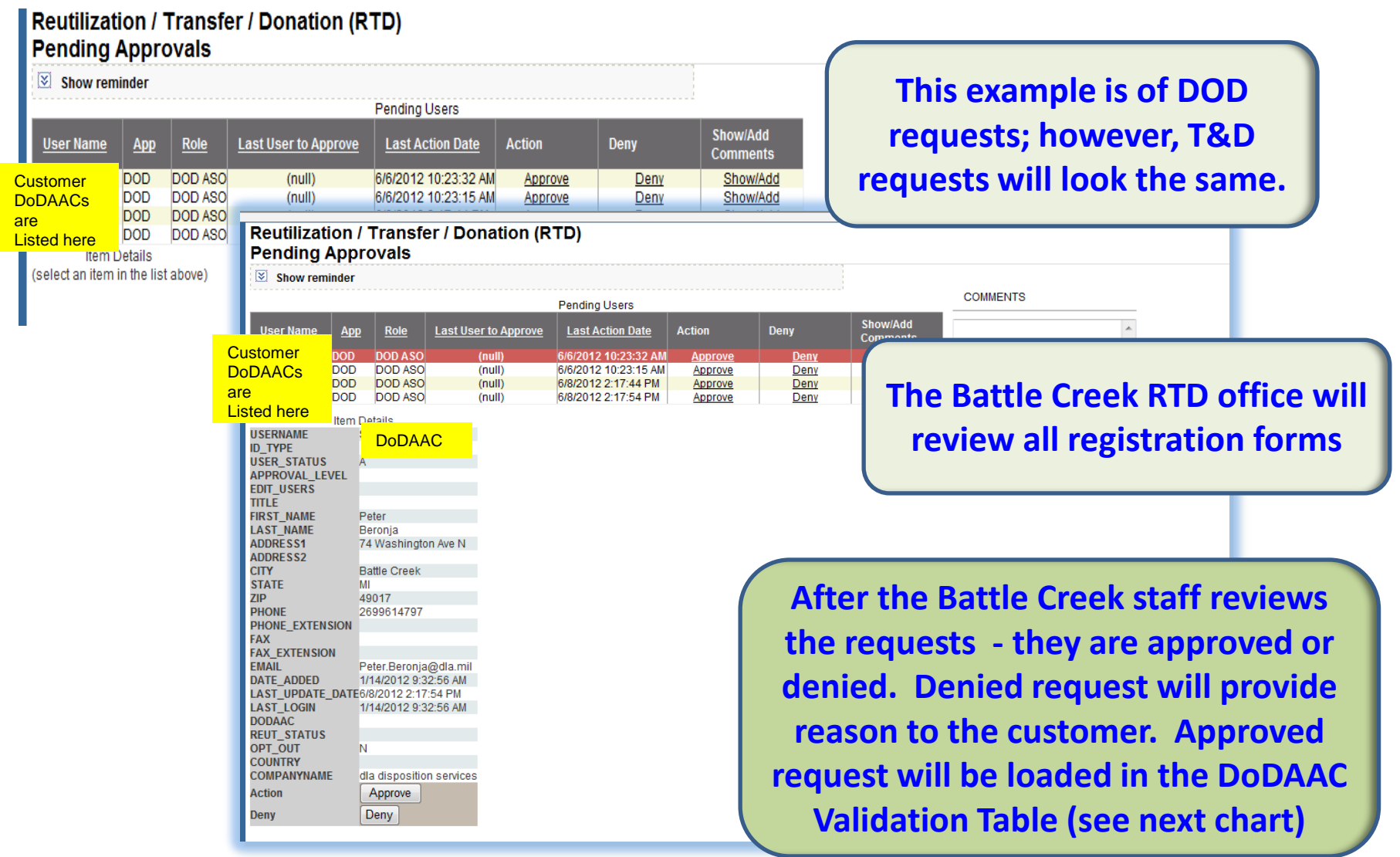

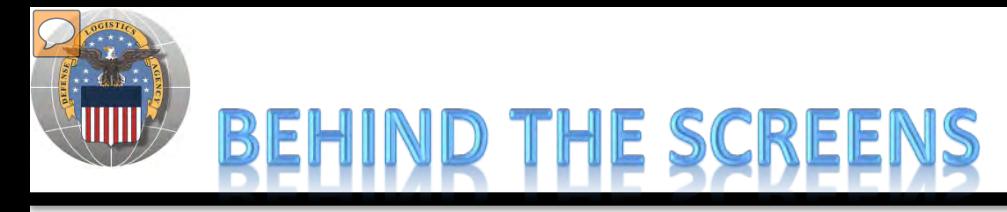

#### **AFTER THE CUSTOMER SUBMITS THE REGISTRATION FORM, THE BATTLE CREEK RTD OFFICE PLACES THE CUSTOMER IN A CATEGORY. CONTROLS INCLUDE DEMIL CODE, HM/HW, AND FSC RESTRICTIONS. USERS/CUSTOMERS ARE ASSOCIATED WITH A SINGLE DODAAC OR SEVERAL DODAACS.**

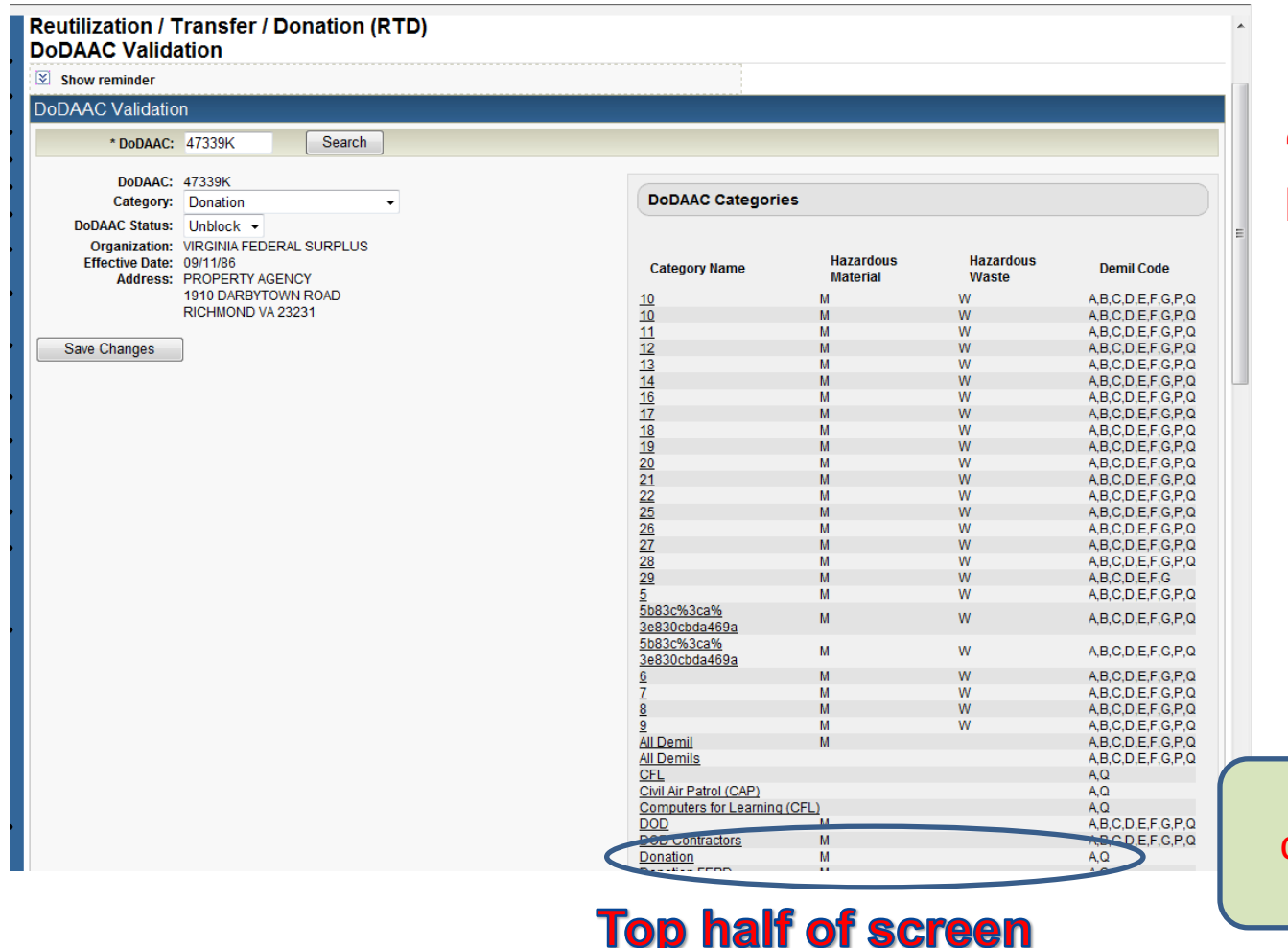

#### **"CUSTOMERS DON'T SEE THIS"**

**RTD WEB** 

Example: Donation customers will screen DEMIL A & Q safe

#### 16

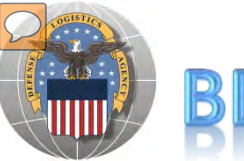

### **BEHIND THE SCREENS**

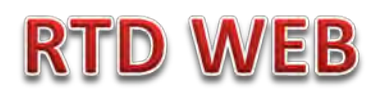

#### **"CUSTOMERS DON'T SEE THIS"**

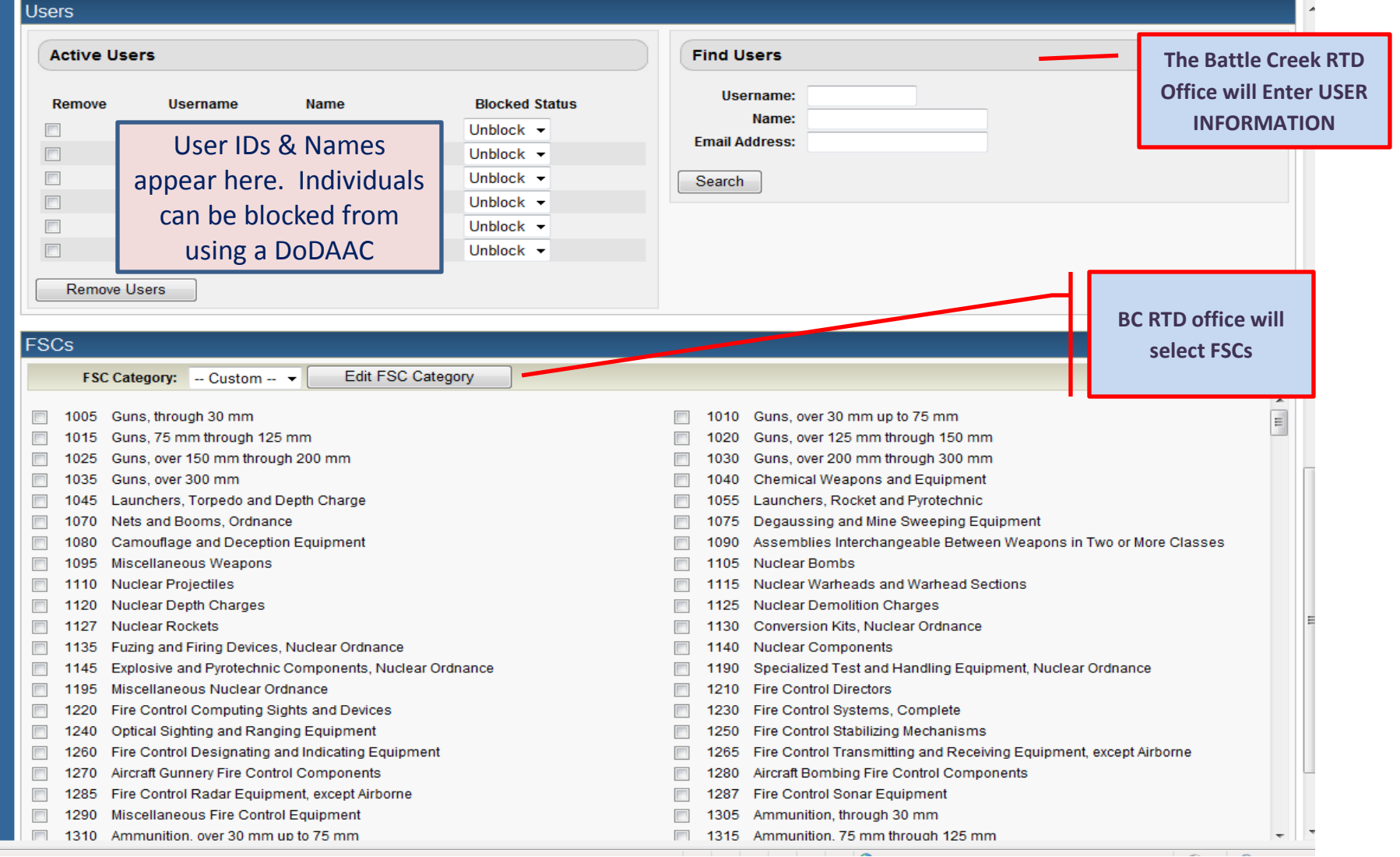

#### **Bottom half of screen**

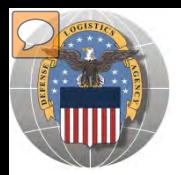

### BEHIND THE SCREEI

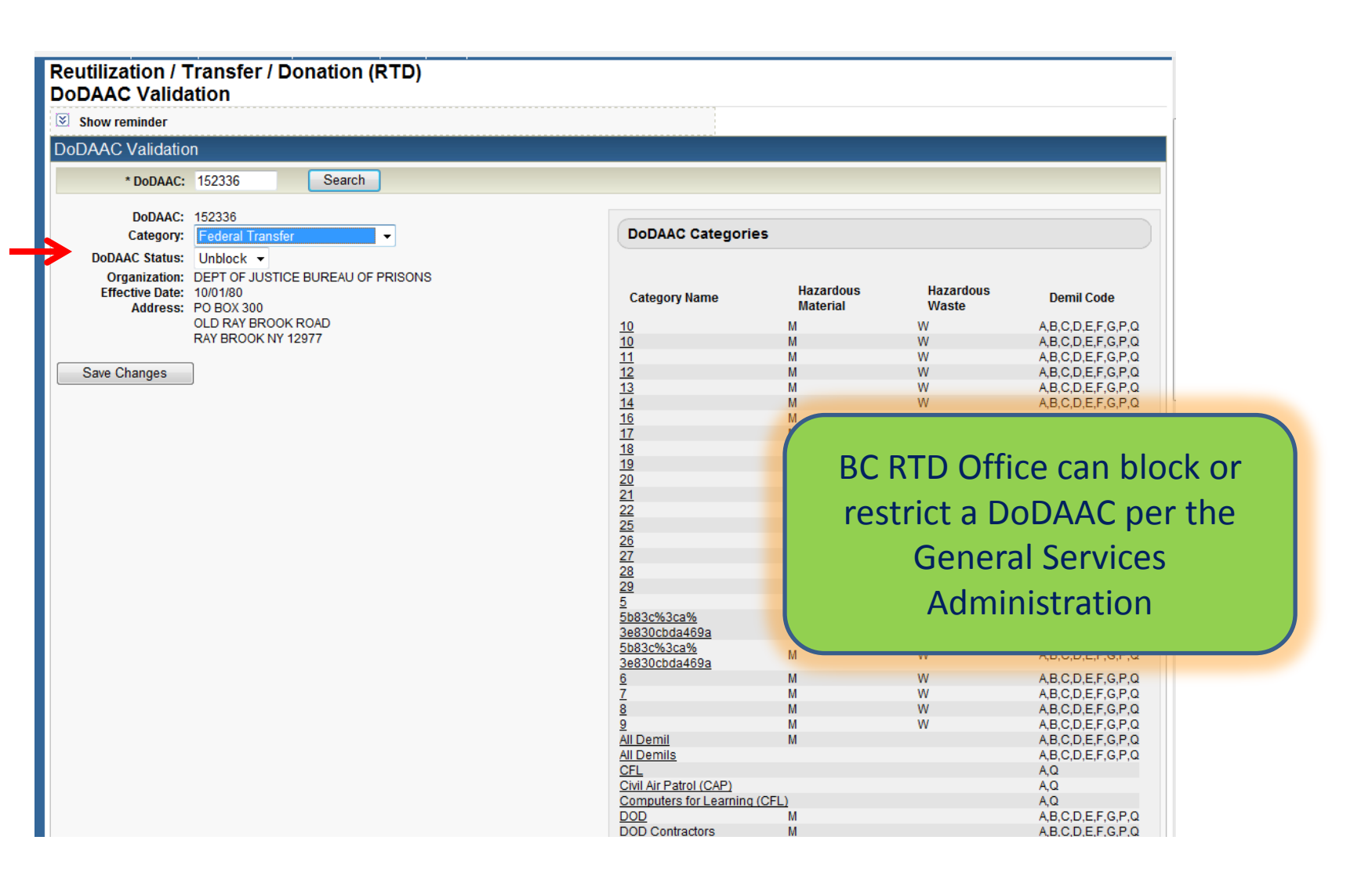

**RTD WEB** 

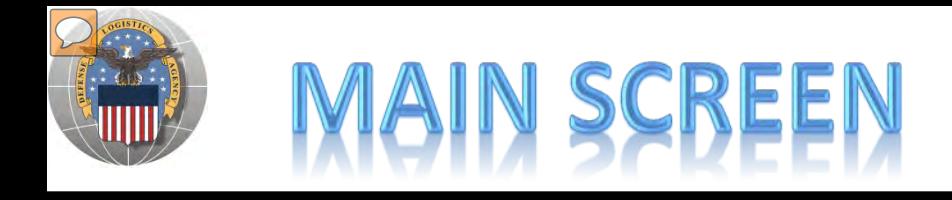

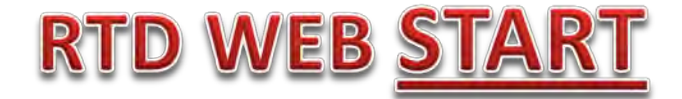

#### **MAIN SCREEN: THIS IS WHAT THE CUSTOMER WILL SEE AFTER LOGGING ON.**

#### **MESSAGES, ROTATING PHOTOS, REQUISITION STATUS, PREVIOUSLY VIEWED ITEMS**

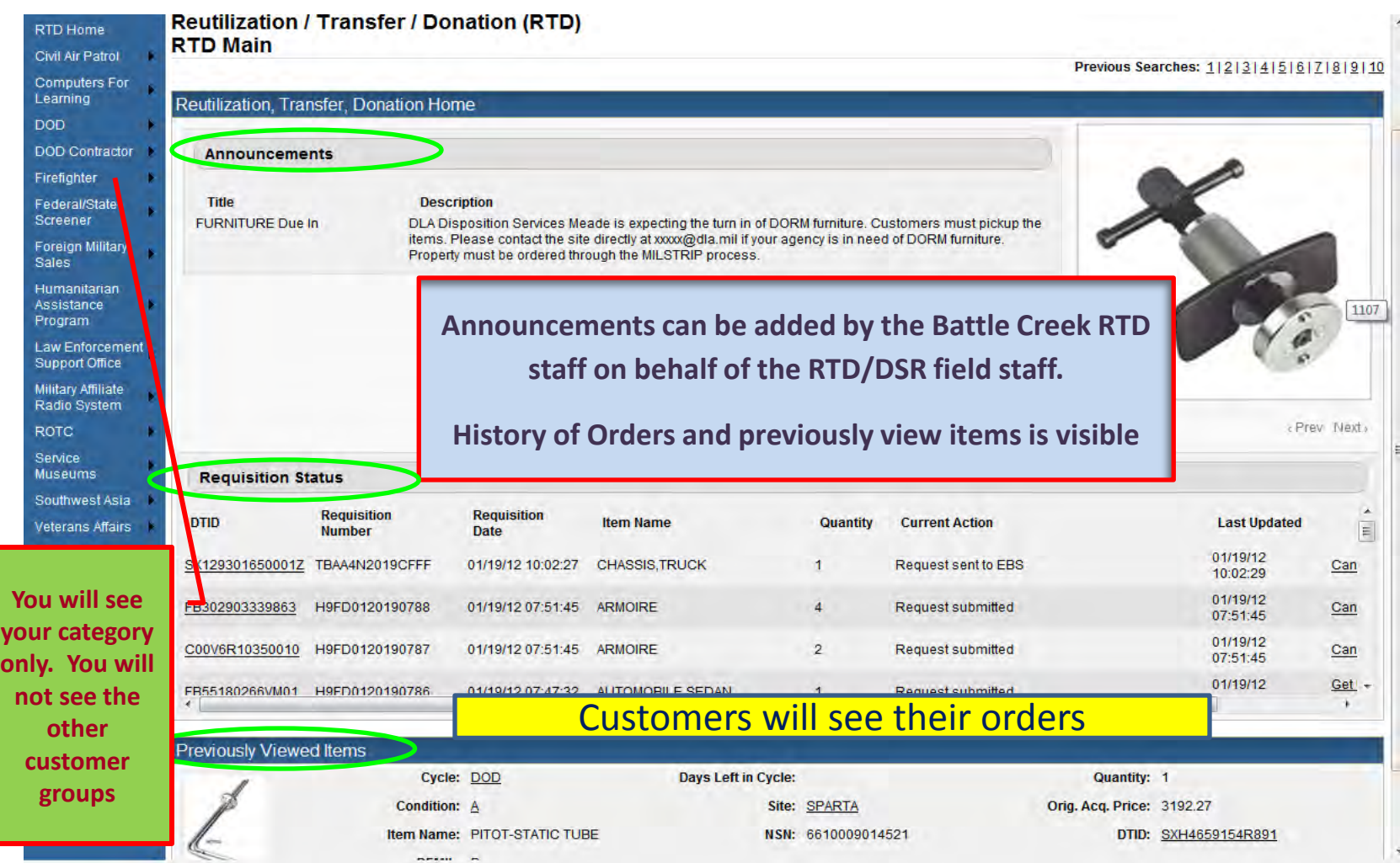

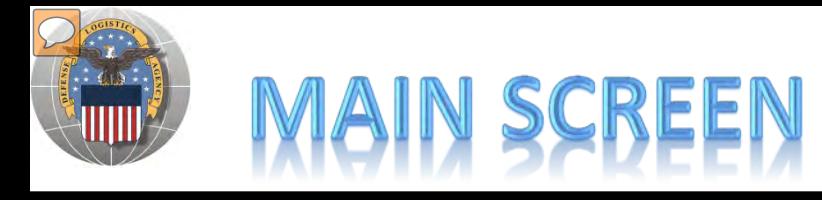

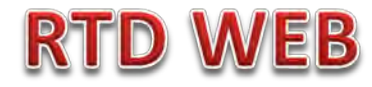

#### **MESSAGES ARE INPUT BY BATTLE CREEK RTD STAFF**

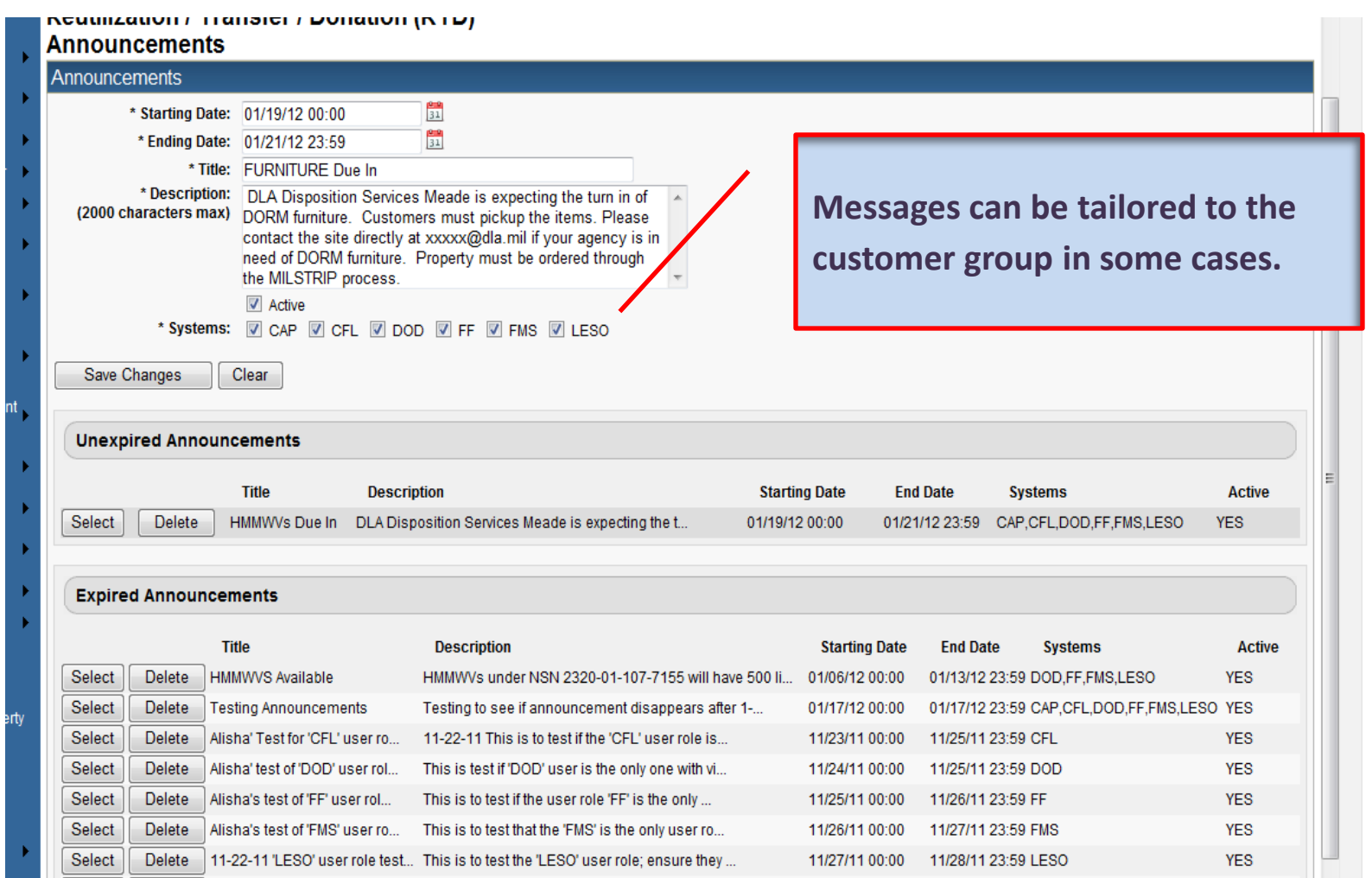

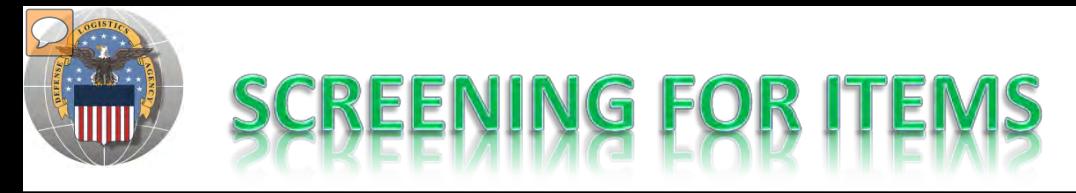

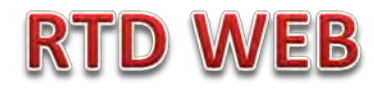

#### **AFTER THE CUSTOMER REGISTERS (ROLES DETERMINED) – SCREENING MAY BEGIN. ONLY FEPD (OVERSEAS) CAN ORDER FROM THIS WEB SITE. OTHERS GO TO GSA EXCESS**

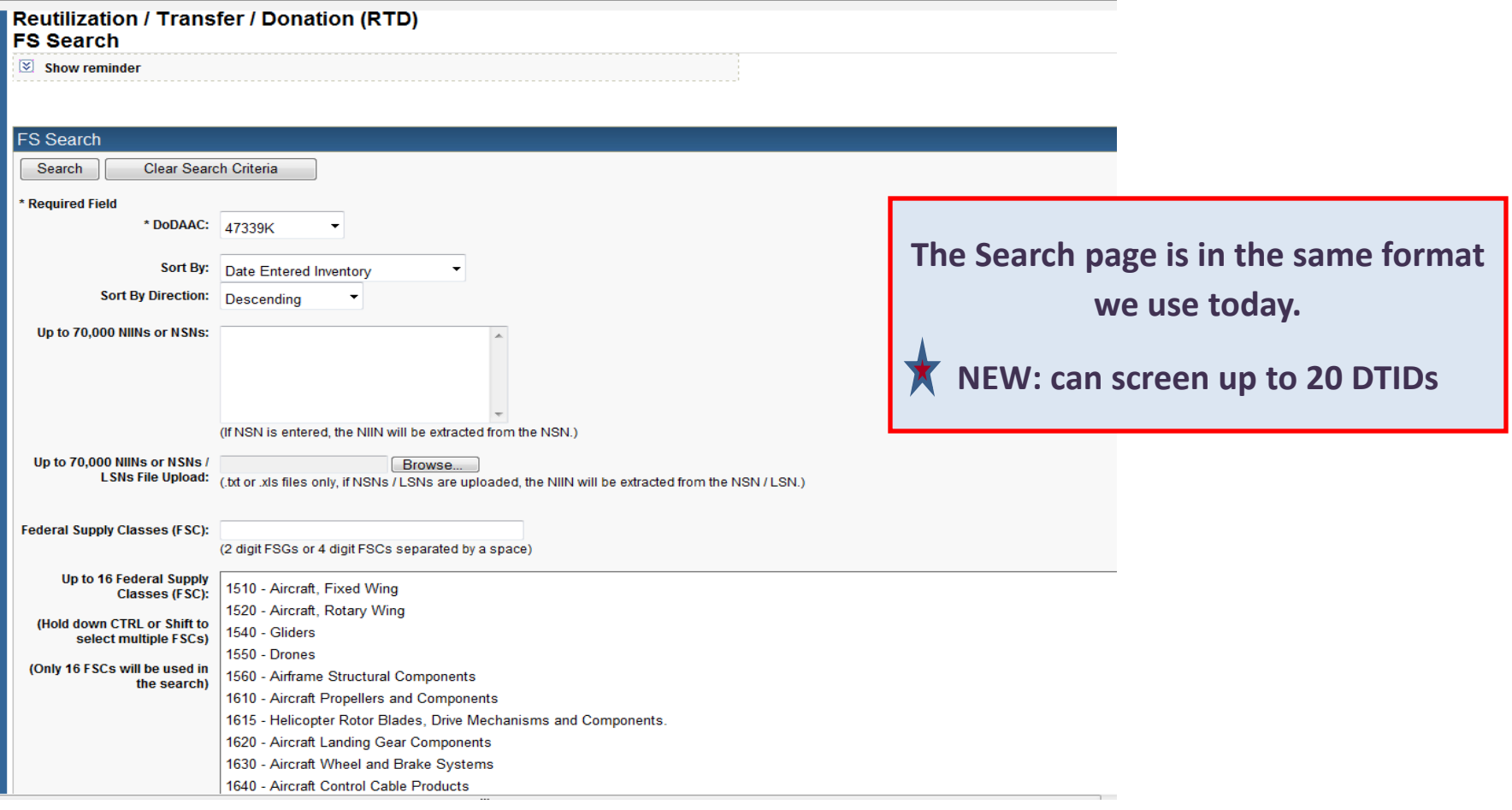

#### **Top half of screen**

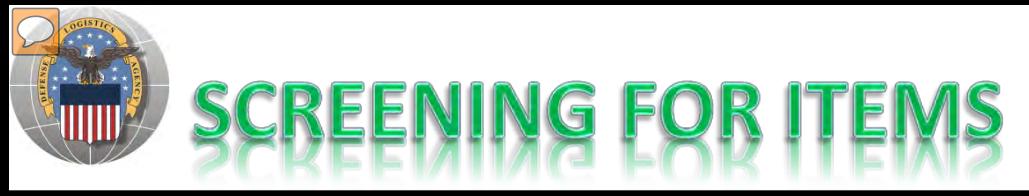

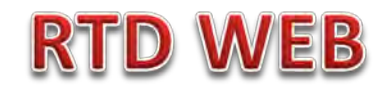

to order.

G

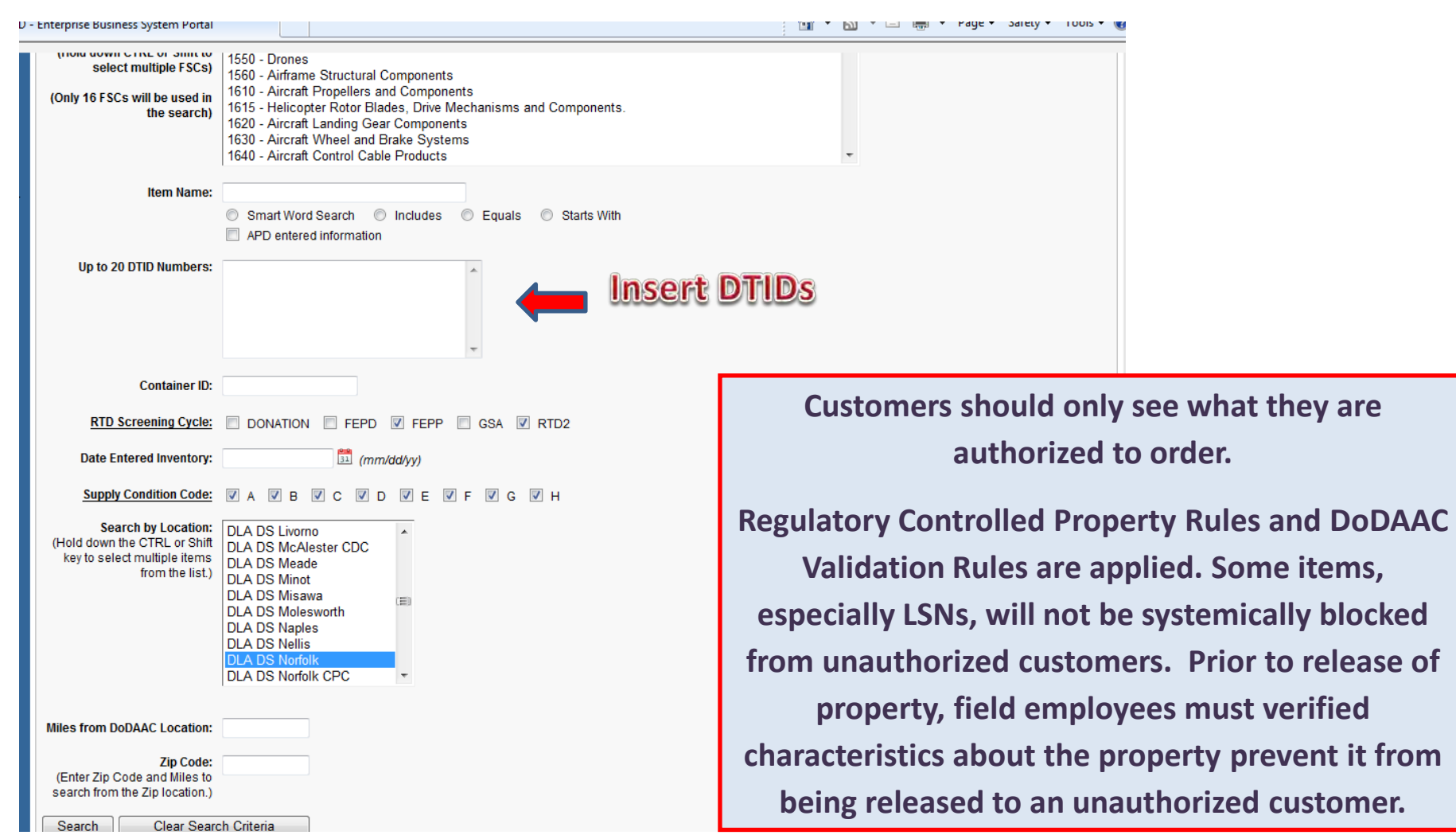

#### **Bottom half of screen**

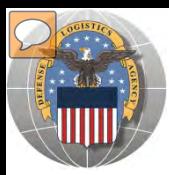

### **RESULTS OF SCREENING**

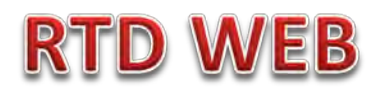

#### **Reutilization / Transfer / Donation (RTD) FS Search Results**

 $\boxed{\times}$  Show reminder

Return to Search

#### Search Criteria

DoDAAC: 47339K Screening Cycle(s): FEPP, RTD2 Supply Condition Code(s): A, B, C, D, E, F, G, H Site(s): ST1 Sort By: DATE ENTERED INVENTORY

Want List - Schedule this search to notify you when property enters the Disposition Services/Site inventory. Container Requisition - Please click on the container number to requisition the entire container

#### **Search Results**

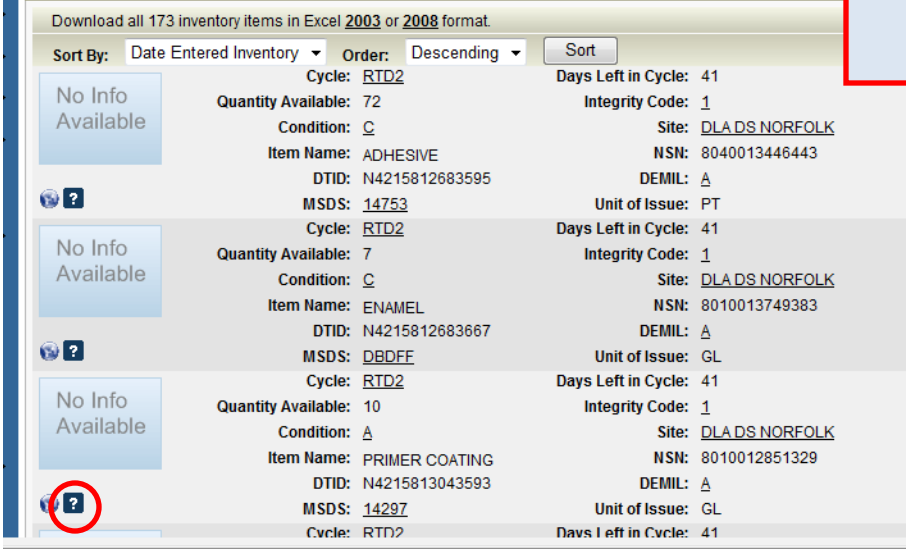

**CONUS Transfer and Donation customers do not place items in a shopping cart. They must go to the GSA EXCESS web site to place orders.** 

**Photos and all data underlined are clickable and provide additional information.** 

**Note: Condition codes are single character.** 

#### **Sort capability is new!**

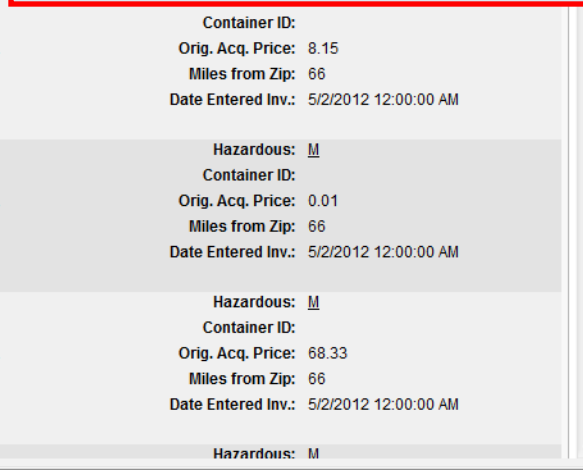

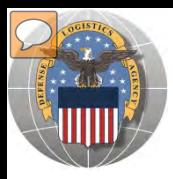

### **RESULTS OF SCREENING**

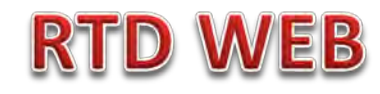

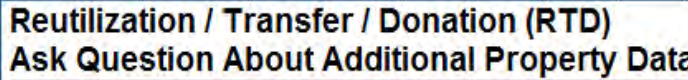

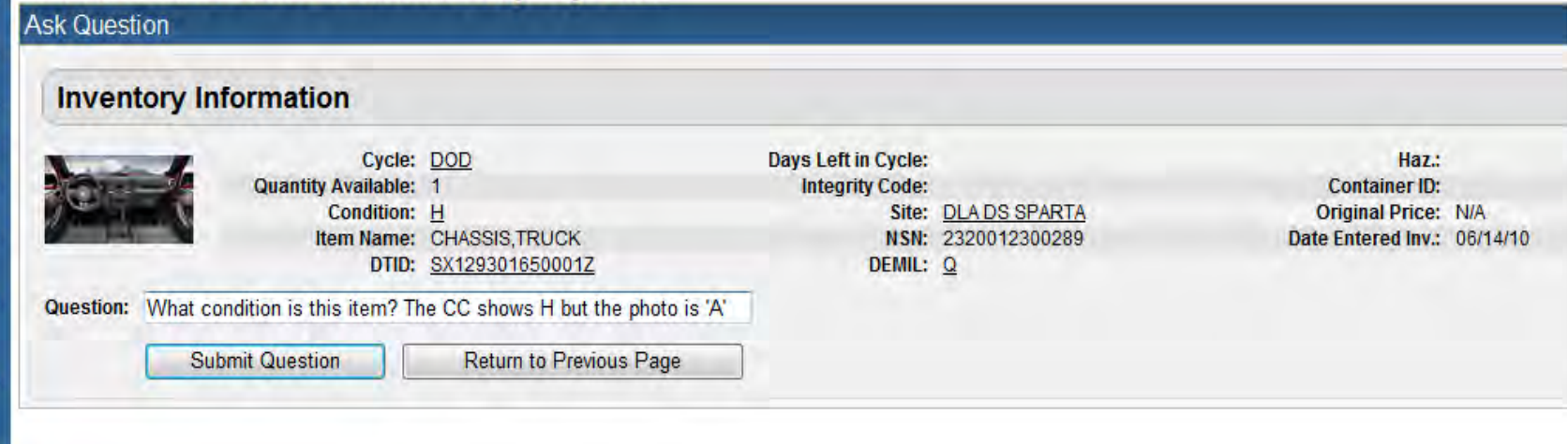

### When you ask a question:

**QUESTIONS GO TO AN ADDITIONAL PROPERTY DATA TABLE. THE FIELD SITE USERS WILL GET AN EMAIL STATING A QUESTION IS POSTED AND AWAITING THEIR RESPONSE. WHEN THE SITE ANSWERS THE QUESTION, THEN YOU, THE CUSTOMER, WILL GET AN EMAIL. YOU, THE CUSTOMER, WILL LOGON TO THE RTD WEB SITE TO SEE THE ANSWER.**

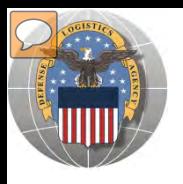

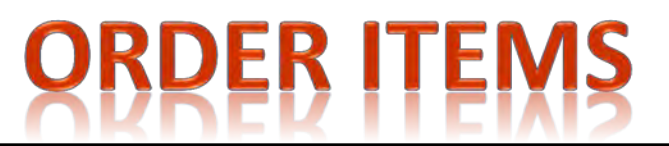

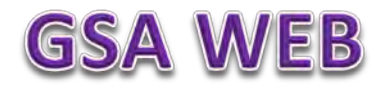

#### **Non-Overseas Screeners for DONATION (NASASP) will submit their orders through GSA XCESS at web site: http://gsaxcess.gov/**

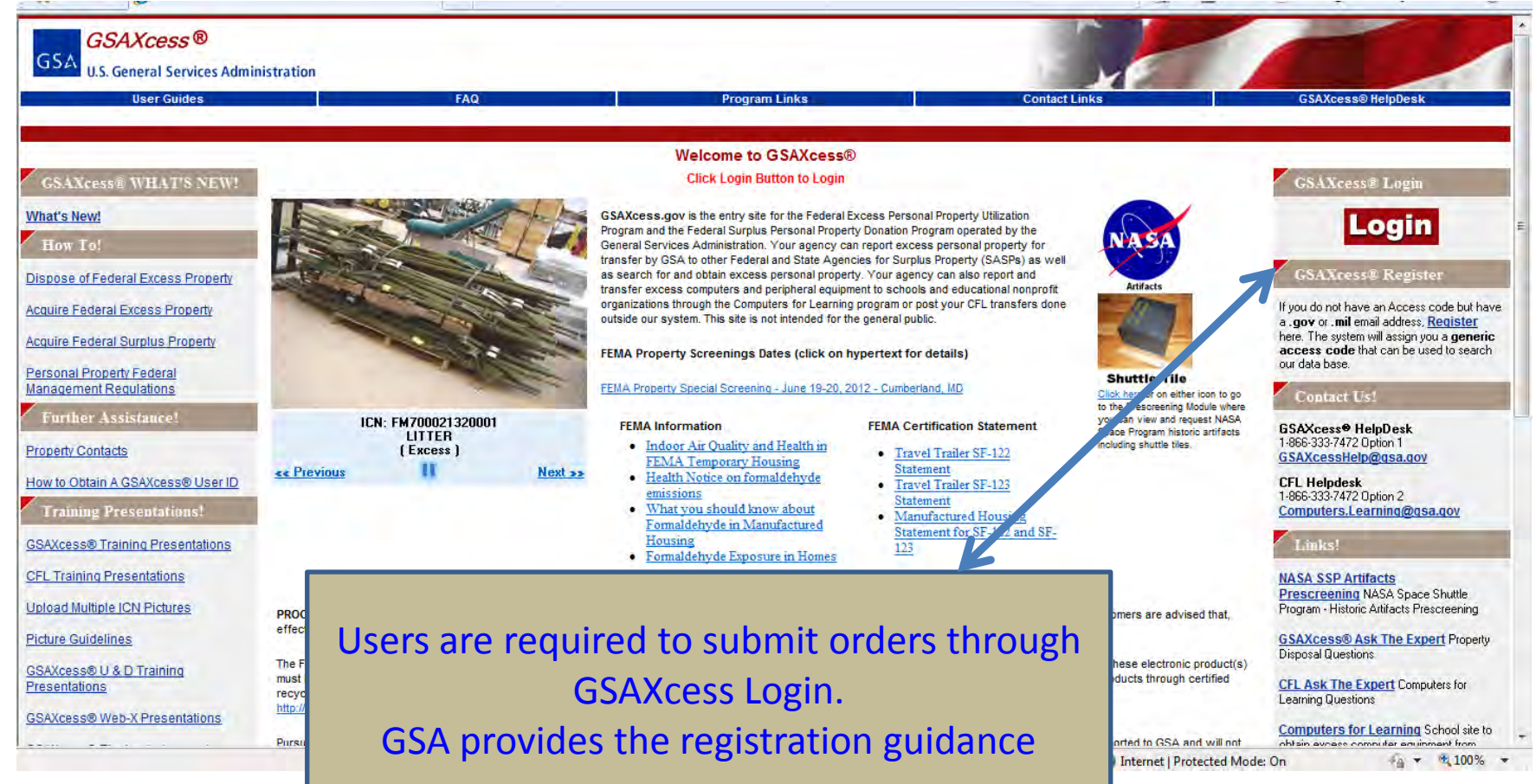

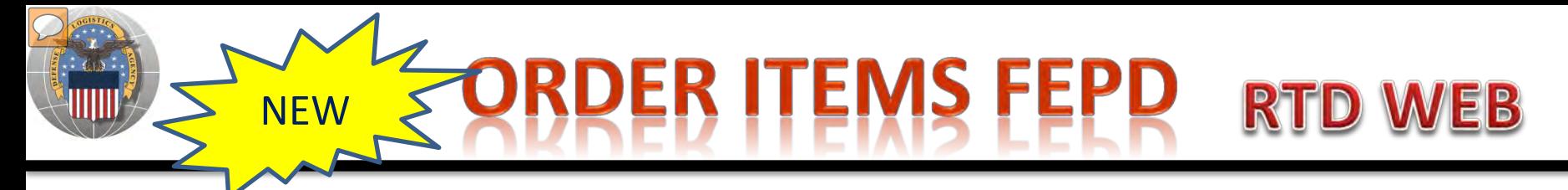

#### **Overseas Screeners for DONATION (NASASP) will submit their orders on line**

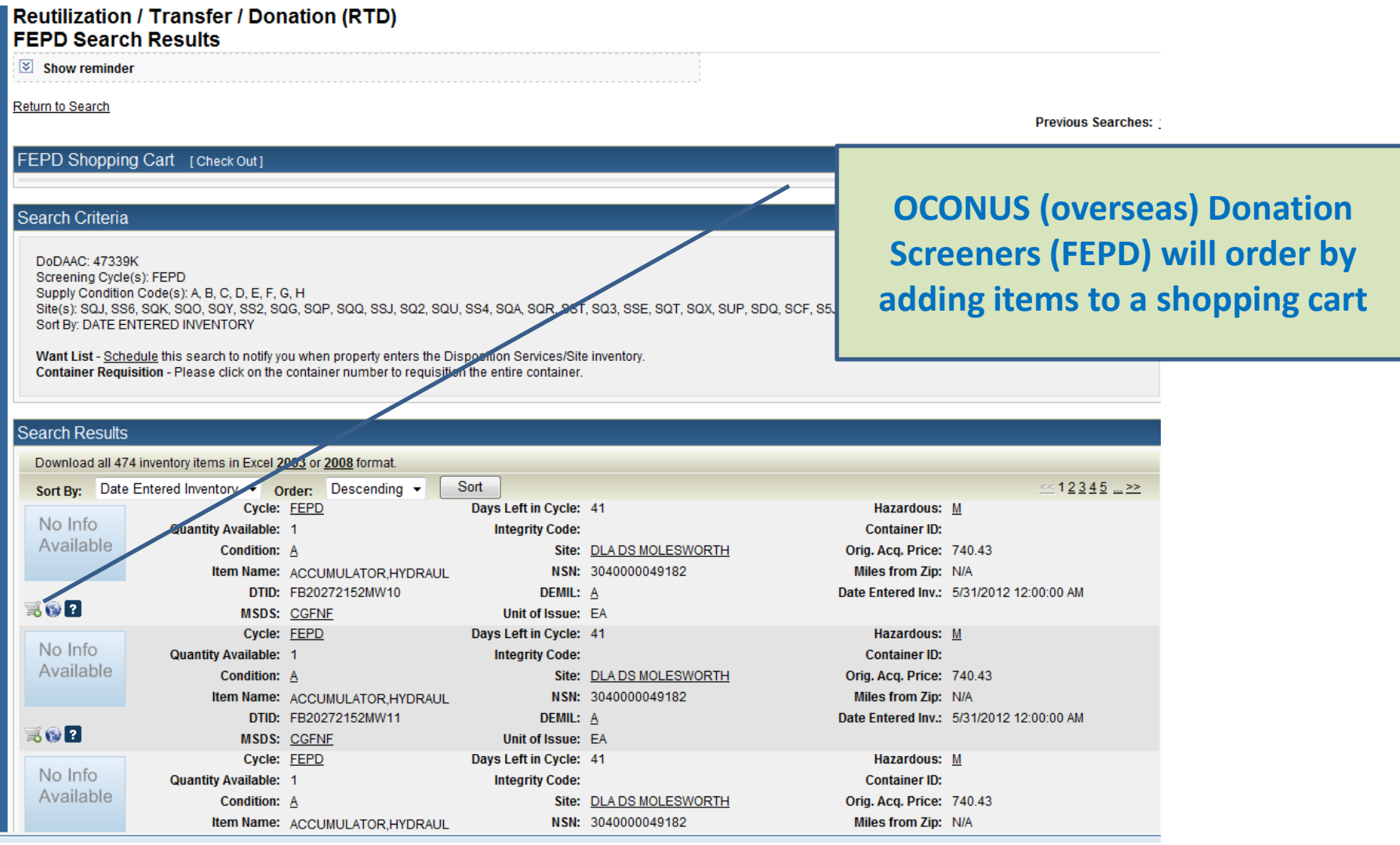

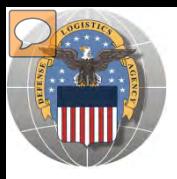

#### **ORDER ITEMS FEPD CON'T RTD WEB**

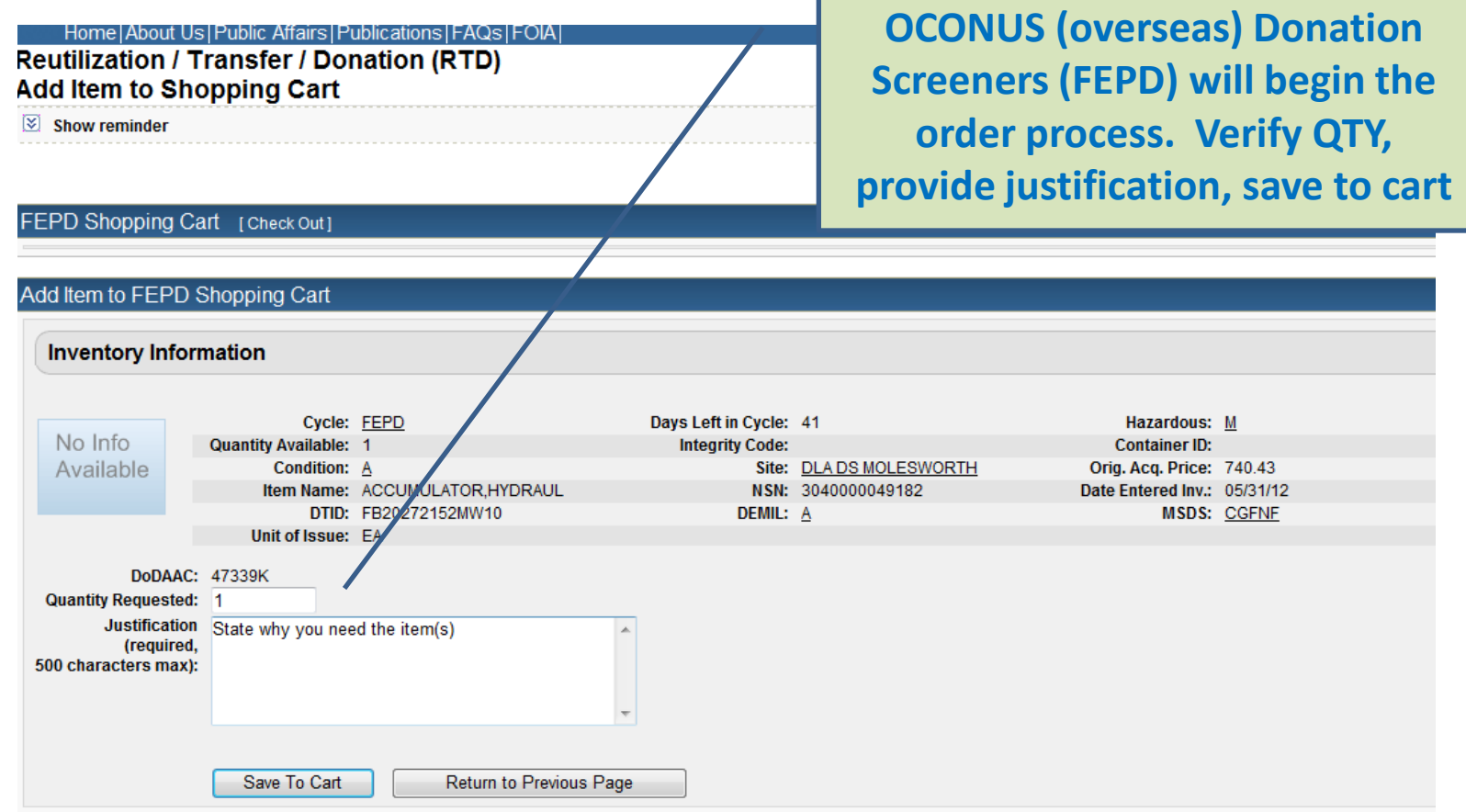

PER **ADD TO SHOPPING CART** 

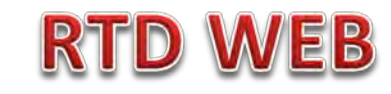

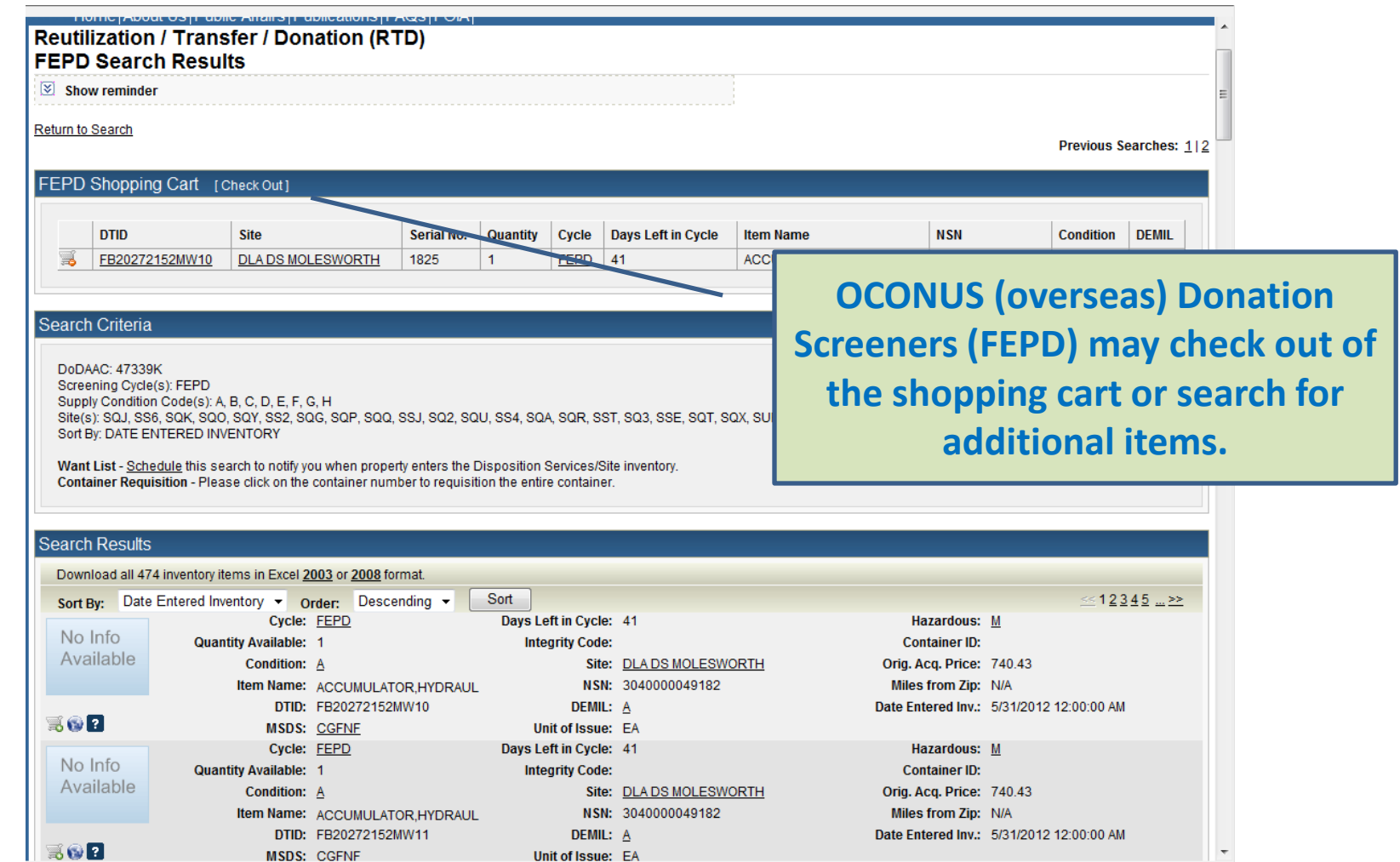

# **ADD TO SHOPPING CART**

**FEPD** 

FEPD:

No  $Av$ 

Remo  $\overline{\text{Cart}}$ 

### **RTD WEB**

**customer has** 

Previous Searches: 11213

<Prev Next>

Last **Updated** 06/21/12

Pause

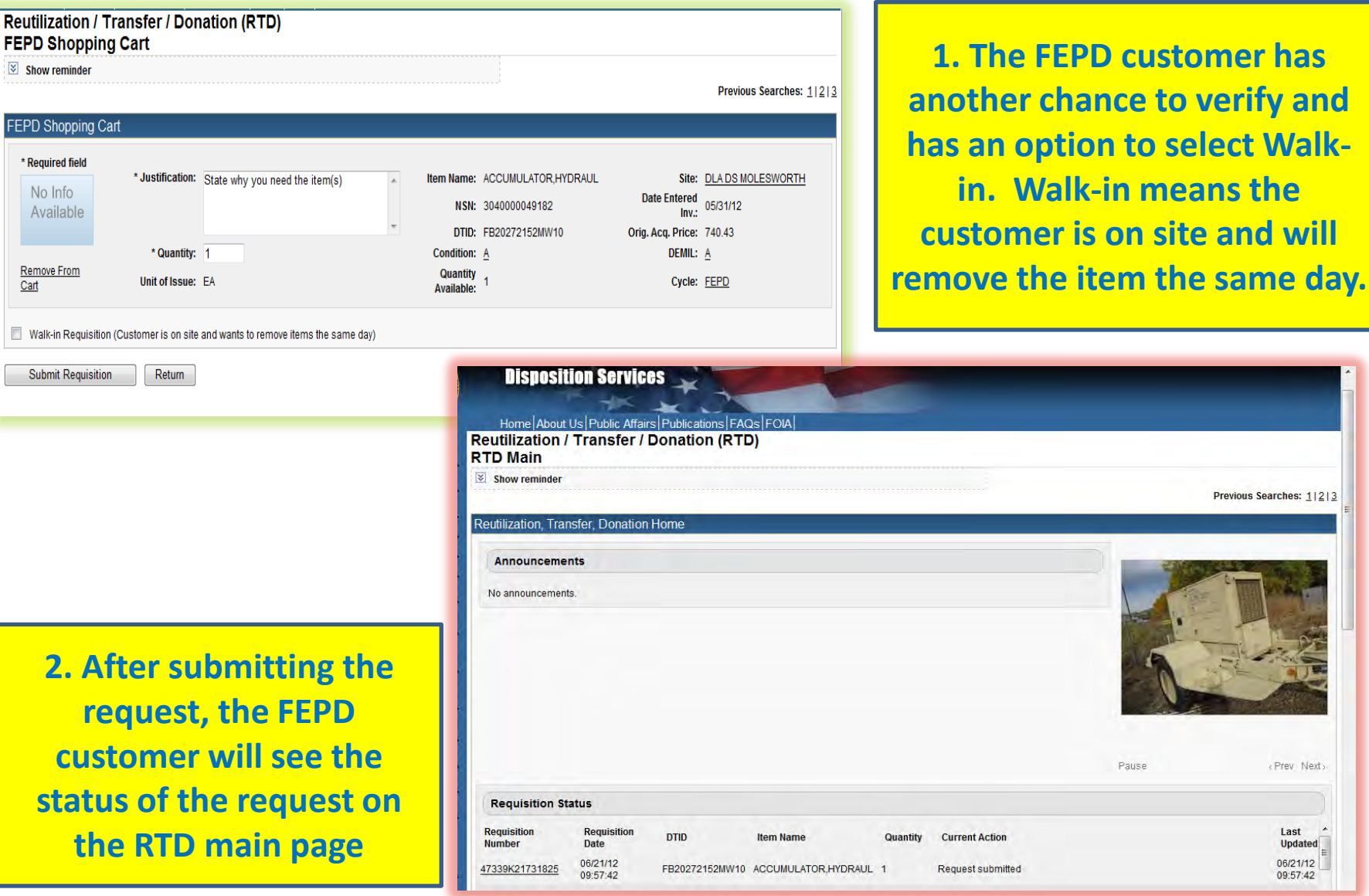

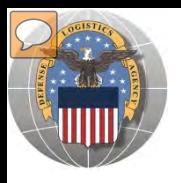

## **VIEW ORDERS/HISTORY**

# DoDAAC Reports will be made available to RTD Customers. Site: TBD

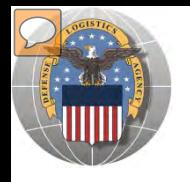

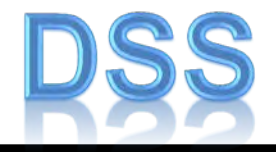

The DLA Distribution Services Field Site employees should contact you (the customer) to make arrangements to pick up. If no one calls you within 48 Hours of your order going through, please contact the site.

The field site employees may email or fax you a list of items in which your DODAAC has been approved to receive.

DLA Field Site employees will schedule your pick up in their Distribution Standard System (DSS)

It is important that **customers cancel** their request in a timely manner and meet Dates and Times of scheduled pick ups. Contact the field site if necessary.

Note: DSS is the Distribution Standard System – used at the DLA Disposition Services field sites to receive, store, and issue excess/surplus property.

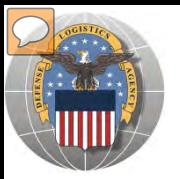

# **SCHEDULE PICK UP**

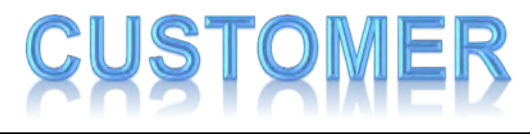

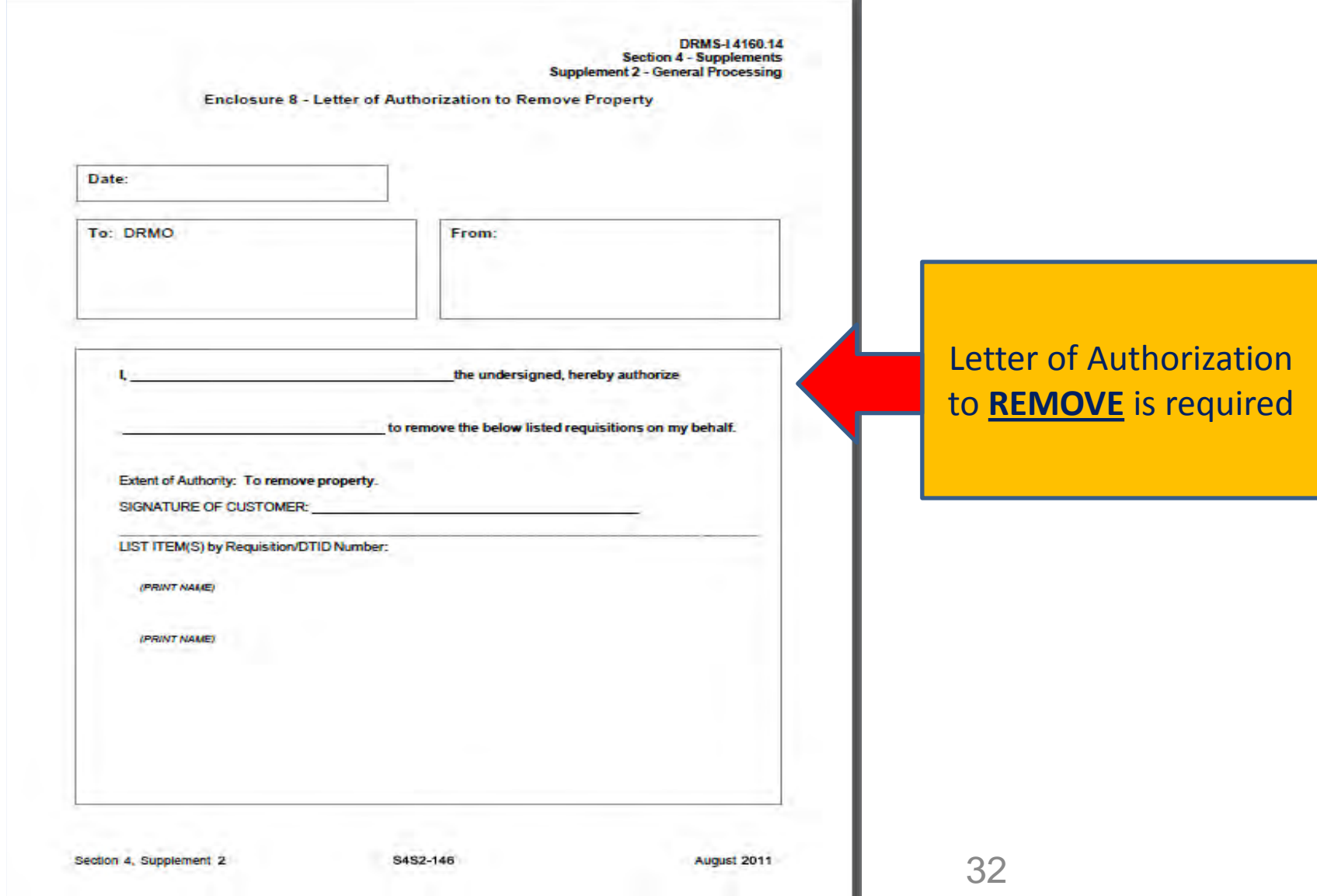

S4S2-146

August 2011

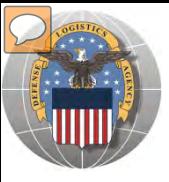

# **MILITARY COMMANDS**

Customers in need of historical items for display should contact the US Military Commands:

A. ARMY:

1. Army aircraft:

Kim Henry Chief, Public Affairs **US Army AMCOM** (256) 842-0561 kimberly.henry2@us.army.mil

Commander U.S. Army Aviation and Troop Support Command 4300 Goodfellow Blvd. ATTN: AMSAV-Z St. Louis, MO 63120-1798

2. Army field artillery pieces, rifles, blank ammunition, mortars and similar equipment:

Director of Armament and Chemical Acquisition and Logistics Activity **ATTN: AMSTA-AC-ASI** Rock Island, IL 61299-7630

3. Army tanks and other combat vehicles

ma tan avpre, assimosi coominion Ms Audrey Clarke 586-574-8469 U.S. Army TACOM AMSTA-CS-P 6501 E. 11 Mile Rd., Warren, MI 48397-5000

4, Army equipment not specifically listed:

Center of Military History **ATTN: DAMH-MDP** 1099 14th Street NW Washington, DC 20005-3402

CMHAnswers@conus.army.mil

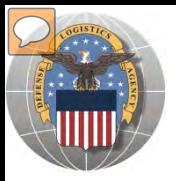

# **MILITARY COMMANDS CON'T**

#### B. NAVY

1. Navy and Marine Corps aircraft, air launched missiles, aircraft engines, and aviation related property:

> Commanding Officer Navy Aviation Supply Office ATTN: Code-03432-06 700 Robbins Ave. Philadelphia, PA 19111-5098

 $(215) 697 - 2000$ 

2. Obsolete or condemned Navy vessels for donation as memorials, Navy major caliber guns and ordinance; and shipboard material:

> Commander ATTN: NAVSEA-OOD, NC#3 Naval Sea Systems Command 2531 Jefferson Davis Hgwy. Arlington, VA 22242-5160

To request more information about NAVSEA, send an e-mail to navsea publicqueries@navy.mil. To speak with a member of our Public Affairs team, please call 202-781-4123.

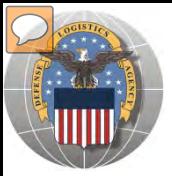

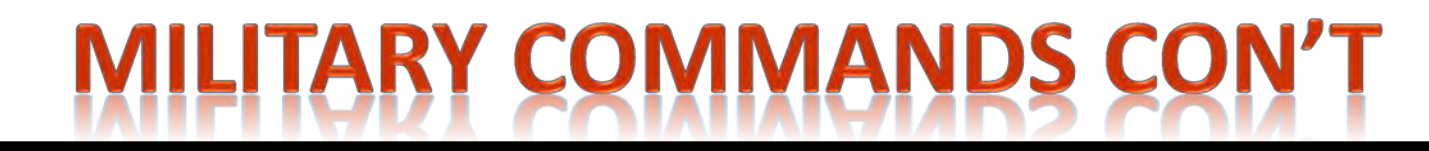

#### **AIRFORCE:** c.

1. Air Force aircraft and missiles (to recipients other than a museum):

AMARC/LG-2 4950 S. Safford St. Davis Monthan AFB AZ 85707-4366 http://www.amarcexperience.com/Default.asp

2. Air Force aircraft, missiles or any other items authorized for donation for display

purposes to a museum recipient:

USAFM/MUX Attn: Ms. Sarah Sessions 1100 Spaatz St Wright-Patterson AFB OH 45433-7102 Email address: sarah.sessions@wpafb.af.mil Phone: (937) 255-5174 ext 376

NOTE: The USAF Museum operates a loan program only. Donations are not offered.

3. Any other Air Force item authorized for donation for display purposes (to recipients other than a museum):

> **HO AFMC/LGID** 4375 Chidlaw Rd., Suite 6 Wright-Patterson AFB, OH 45433-5006

**AFMC Public Affairs** 4375 Chidlaw Road Room N-152 Wright-Patterson AFB, OH 45433  $(937)$  257-6308, DSN 787-6308

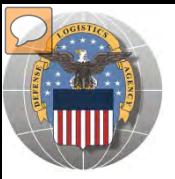

# **MILITARY COMMANDS CON'T**

#### **MARINE CORPS:** D.

1. Marine Corps assault amphibian vehicles (to recipients other than a museum):

Commandant of the Marine Corps **ATTN: LPP-2** HO U. S. Marine Corps 2 Navy Annex Washington, DC 20380-1775

2. Marine Corps historical property (all other inquiries):

History and Museum Division (HD) Marine Corps Historical Center Washington Navy Yard Building 58 901 M St., SE Washington, DC 20374-5040

United States Marine CorpsMarine **Corps Education Command** Marine Corps University Museums **Division** 2014 Anderson Avenue Quantico Virginia 22134-5002 http://www.usmemuseum.org/ (703) 784-2606 or 2607

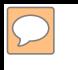

#### **DEFENSE LOGISTICS AGENCY AMERICA'S COMBAT LOGISTICS SUPPORT AGENCY**

# THIS CONCLUDES **THIS** PRESENTATION **FOR FURTHER ASSISTANCE EMAIL US AT: DRMSRTD@DLA.MIL**

**WARFIGHTER SUPPORT ENHANCEMENT STEWARDSHIP EXCELLENCE WORKFORCE DEVELOPMENT**